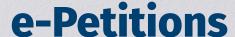

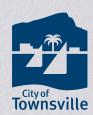

Offering a new online platform for the community to petition.

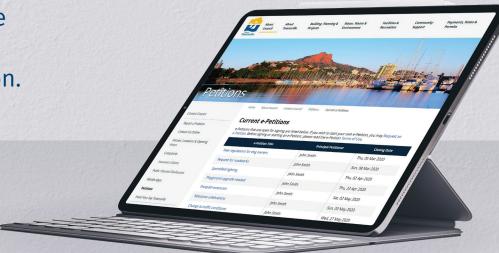

## **WHAT IS AN E-PETITION?**

Besides the traditional paper petition, a petition can be started and signed online. These are called e-Petitions. e-Petitions enable petitioners:

- · To access a broader target audience.
- · Constantly monitor the number of signatures for an issue.
- · The ability to easily collate signatures.

## **HOW TO REGISTER AN E-PETITION**

The process to request an e-Petition:

- 1. Visit townsville.qld.gov.au/petitions
- 2. Select the menu 'request an e-Petition'.
- Enter your personal details and the exact e-Petition wording in the respective fields. Include the e-Petition title, opening and closing dates, division, issue or grievance and action required.
- 4. Be clear and concise with your message and read over it carefully before submitting. Ensure the discussion point is something that Council has jurisdiction over (that is, something Council has the power to change).

Before any e-Petition is published on Council's website, the e-Petition's legitimacy is checked through an approval process (for example, checking the e-Petition submitter details are correct and that the language is appropriate).

As a principal petitioner, your name and suburb will be published on Council's e-Petition website.

## **HOW TO SIGN AN E-PETITION**

Council's e-Petition website allows community members to respond to a petition online by registering personal details in support.

- 1. Visit townsville.qld.gov.au/petitions
- 2. To sign an e-Petition, select the e-Petition which you wish to support from the 'current e-Petitions' page.

- 3. Select the 'sign e-Petition' link and complete the contact details.
- 4. Thoroughly read and accept the website's 'terms and conditions' via the check box.
- You will receive an email via the email address supplied to verify your contact details and support for this e-Petition.
  NOTE: e-Petition confirmation emails may automatically be treated as spam or junk mail by some email providers.
- Your initials and suburb will be published as a signatory next to the e-Petition signed (for example, GB Mundingburra). This will be published on Council's e-Petition website.
  Council's e-Petition website will not allow you to sign
  - Council's e-Petition website will not allow you to sign a petition twice. It is fraudulent to represent yourself as someone else, whether that be as any other real or imaginary person.
- 7. Please contact Customer Service on 13 48 10 if you are experiencing any difficulties.

## **E-PETITION CLOSURE**

When the e-Petition closes, it is removed from the 'current e-Petitions' section and stored under 'Expired e-Petitions'. Visit 'Expired e-Petitions' to find out the outcome from Council on petitions.

For more information: townsville.qld.gov.au | 13 48 10